FASTCAM Viewer 4 (PFV4)

# Photron

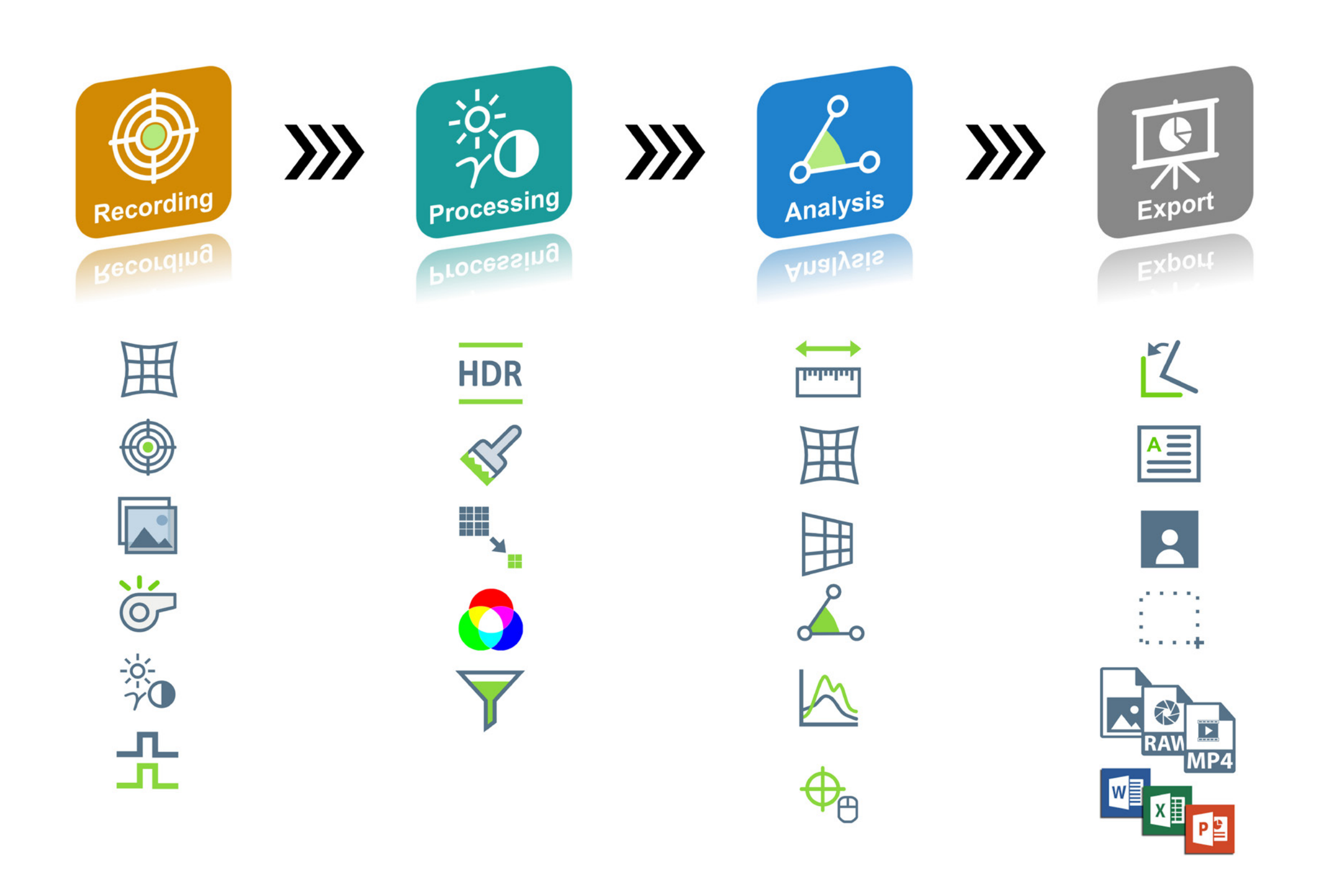

# **Photron FASTCAM Viewer**

For 20 years, users have praised the intuitive nature of the Photron FASTCAM Viewer.

This next generation of PFV maintains the usability of previous versions by delivering not only the expect functionality required for camera configuration and image capture, but also including powerful time-saving tools for post processing, image analysis, data acquisition and PFV Mobile for Microsoft® Windows, Android and iOS tablet devices. PFV is placed in the heart of your new system.

PFV4 supports a largely automated workflow while maintaining the freedom to customize many features. Various functions are available for this purpose, not limited to:

- Automated file naming
- Automated folder creation
- Automated download
- Customised camera names
- Customised time codes
- Customised test variables

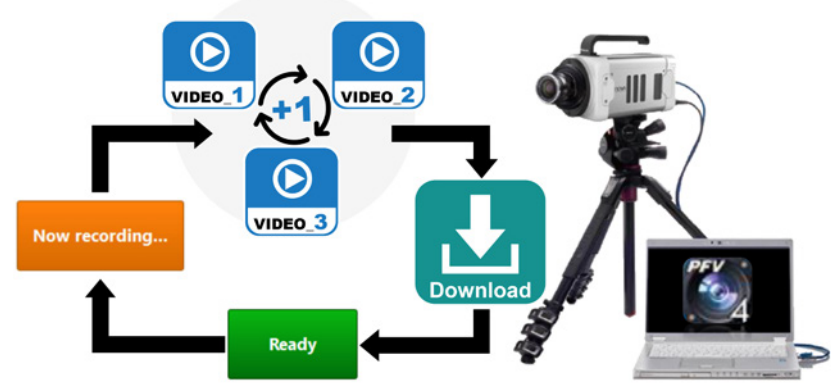

PFV provides a clear overview of all configured tools and their status at all times.

They can be easily toggled on and off and edited with a click of the mouse. The displayed images and monitors follow all settings in real time.

## Example:

Following a trigger the camera will autonomously - record,download from memory a preset frame range, increment the file name extension and re-arm.

Open, display and edit your video files **FILE** 

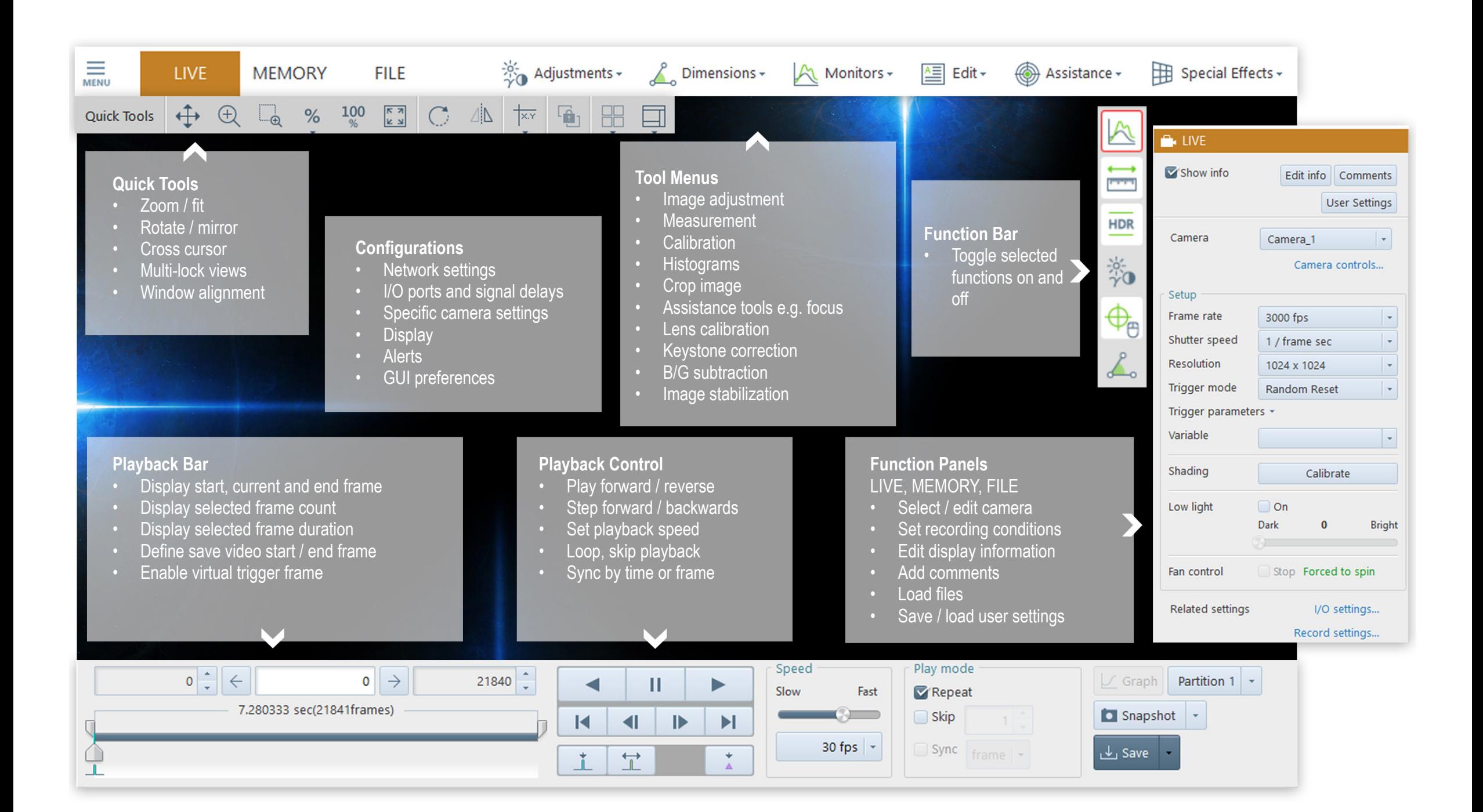

## Automation and Customisation **Software Feedback** Automation Software Feedback

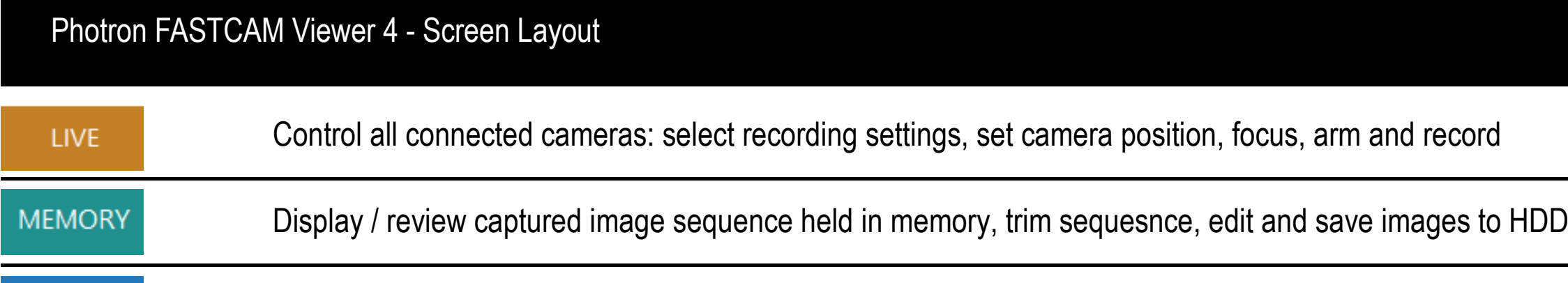

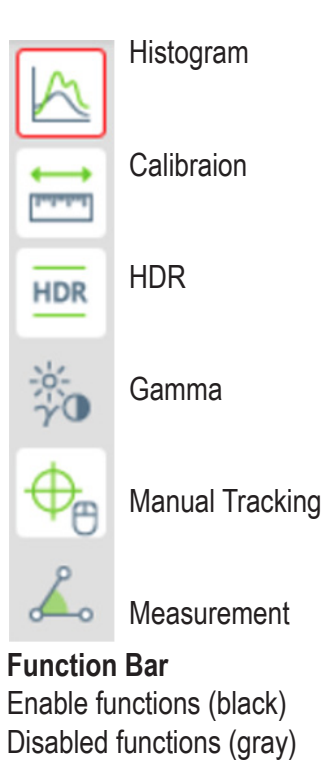

Test series and analyses require good repeatability. The image **Overlay Tool** allows a saved recording from previous tests to be superimposed over the live image. The user can then percisely align the current camera position and magnification to match an earlier test.

By using this tool to overlay and play back a pair of saved videos the user can also easily visualize any subtle differences - measurement tools may also be used.

Over-exposure resulting in saturated (white) pixels can easily occur with incorrectly set lens aperture, exposure duration or bad illumination this leads to a reduction in image information.

Over-exposure may prevent successful post processing or image analysis using tools in PFV or third party software for motion analysis, digital image correlation (DIC) or Particle Image Velocimetry (PIV).

In real time, **Over-Exposure Alert** highlights saturated pixels in red. These highlights disappear as the exposure falls below saturation.

In certain conditions, or where a user is inexperienced, it can be difficult to estimate how well the camera is focused on a subject.

The real-time **Focus Assistant** is designed to ensure the best possible focus position, even under unfavorable lighting conditions.

An algorithm calculates and then uses colour to highlight the strength of an edge providing instant visual feedback to the camera operator on focus position.

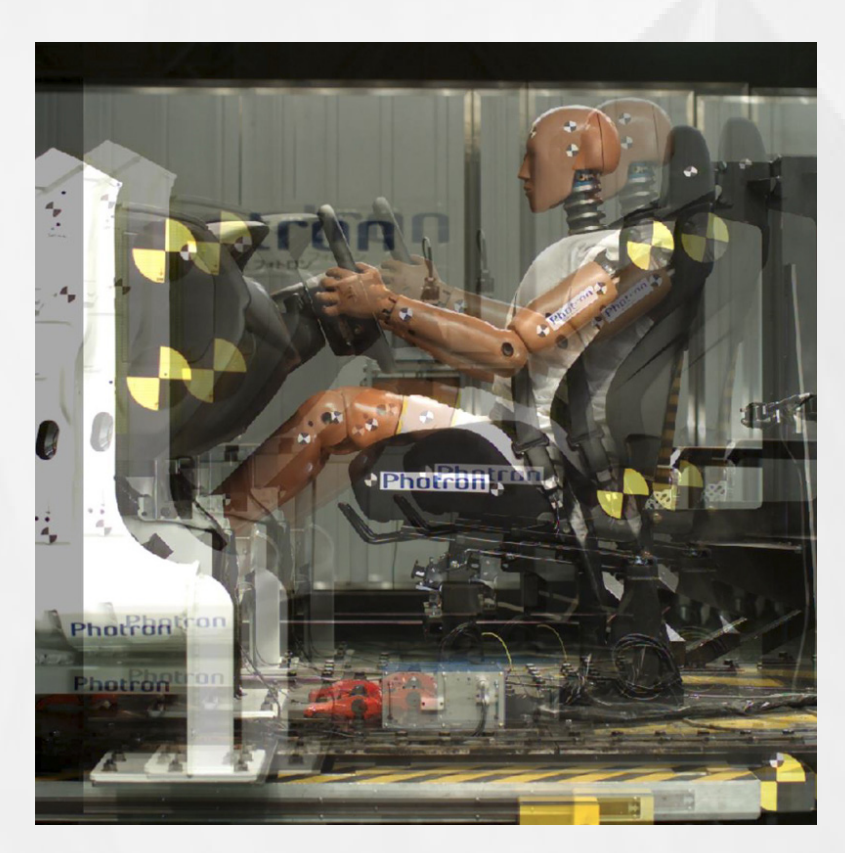

*Live image superimposed on top of saved image.*

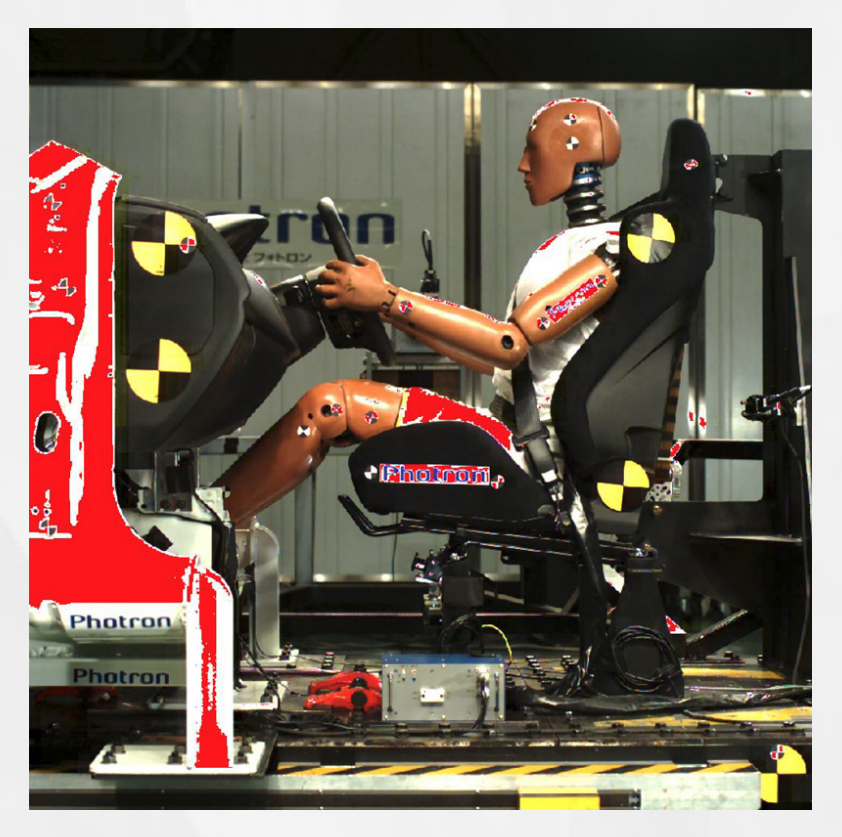

*Representation of all overexposed areas in the live image in red.* 

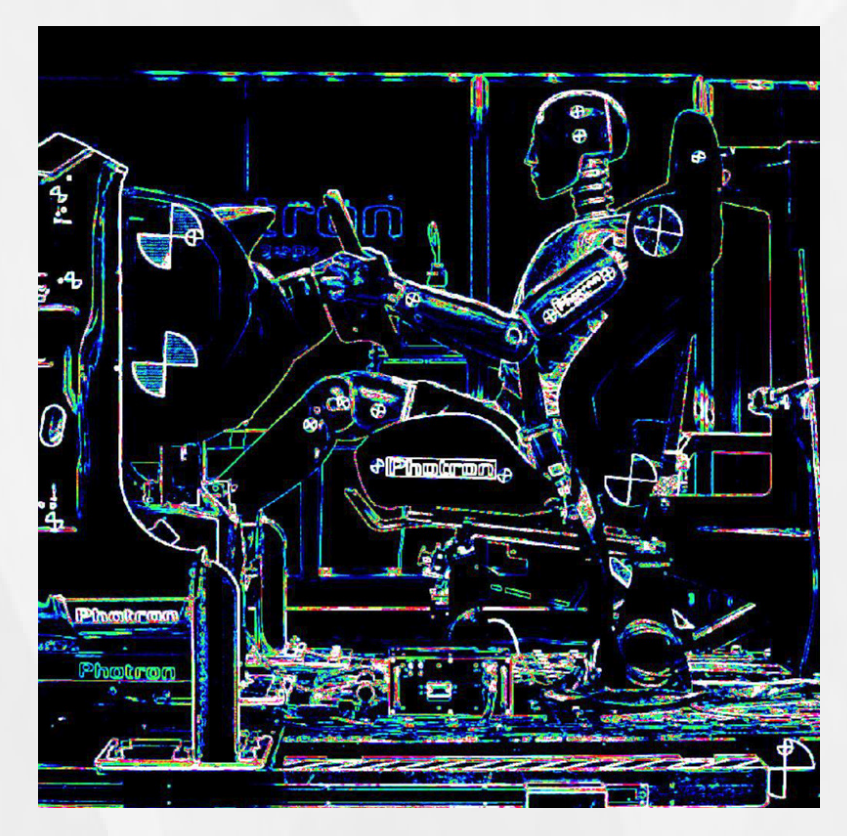

*Reduction of image content to sharp edges.*

## Image Overlay

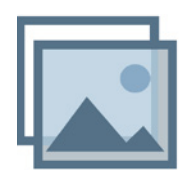

## Focus Assistant

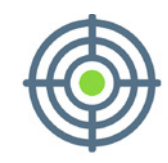

## Over-Exposure Alert

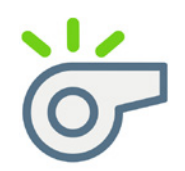

## **Repeatability, Comparability, Clarity**

## **Optimal Exposure**

## **Never miss important details again**

PFV4 incorporates all of the tools that an operator will need in order to precisely position the camera, set the perfect focus and ensure the ideal exposure prior to image capture.

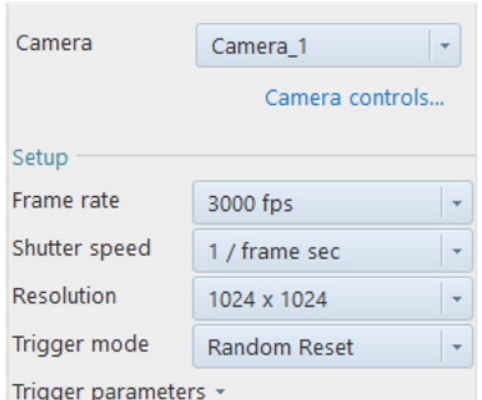

Implementation of GPU processing ensures smooth "real-time" image adjustment and control of the LUT (Look Up Table), colour correction, filters, pixel binning and HDR (High Dynamic Range) operation.

Set up one or simply switch between multiple connected Photron high-speed cameras for a range of recording situations.

The **Low Light** feature allows initial camera position and focus to be set or adjusted in ambient light.

Enabling the **Fan Stop** function automatically switches off the cameras cooling fan during recording. This feature makes it possible to avoid vibrations and disrupting air flows for some sensitive measurements such as when working at high magnification.

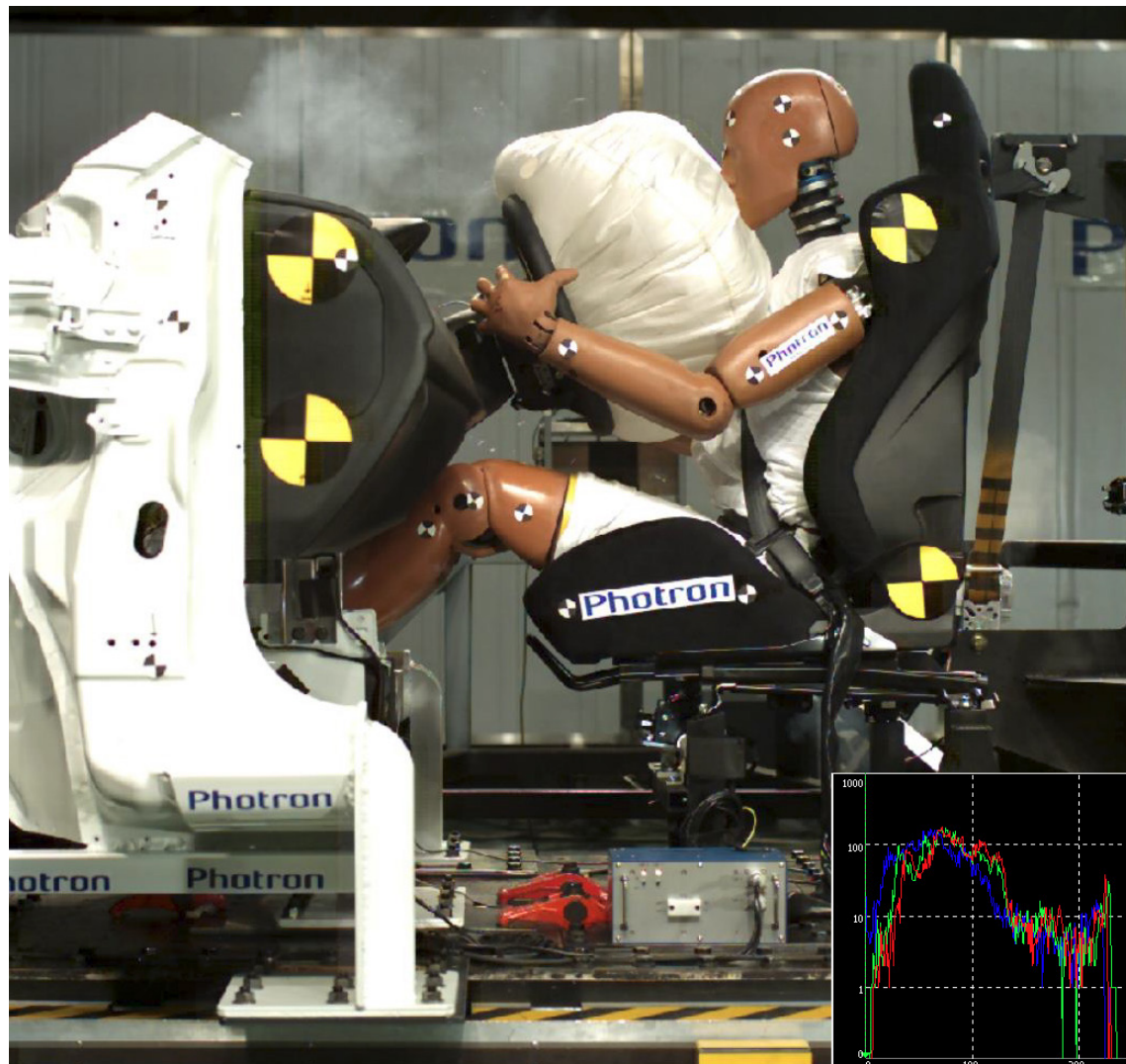

Use the **Recording Assistance Tools** to ensure the best possible focus adjustment, camera alignment, prevent overexposure and

ensure perfect image composition.

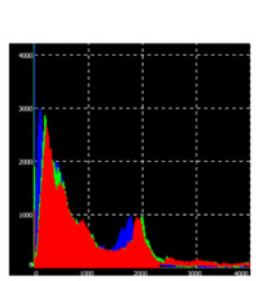

The **Lens Calibration** and **Keystone** tools remove the effects of lens distortion and camera perspective providing more accurate measurements that appear more natural.

High Dynamic Range **HDR** 

Enhance the image with a combination of standard **LUT** tools or customize, save and open user-defined LUT curves.

**HDR** automatically enhances details in the dark regions of an image and reduces the contrast in brighter regions. HDR is sutiable to applications that have both very bright and very dark content such as welding processes, high-voltage discharge or explosive events.

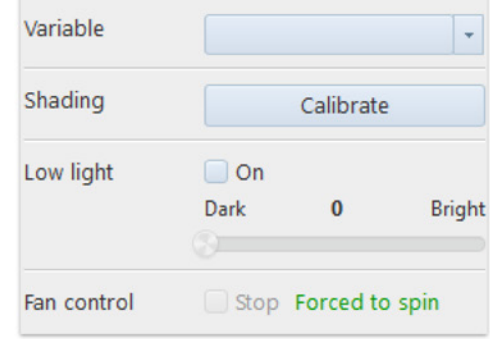

**Color Correction** offers options for automatic & custom white balance.

**Monitoring Tools** assist the user with correct image composition, lighting and exposure.

A **Pseudo Color** can be assigned to each grey level within a monochrome image to highlight differences in grey level value.

The **Histogram** tool displays the real-time distribution of RGB or monochrome pixel saturation levels for the current image or the selected region. These values can then be exported to a CSV format file.

Optional **Filters** remove noise, smooth or enhance edges within the image. Gaussian Filter - Spot Noise Reducre - Median Filter - Edge Enhancement - Zoom

## Image Capture and Processing

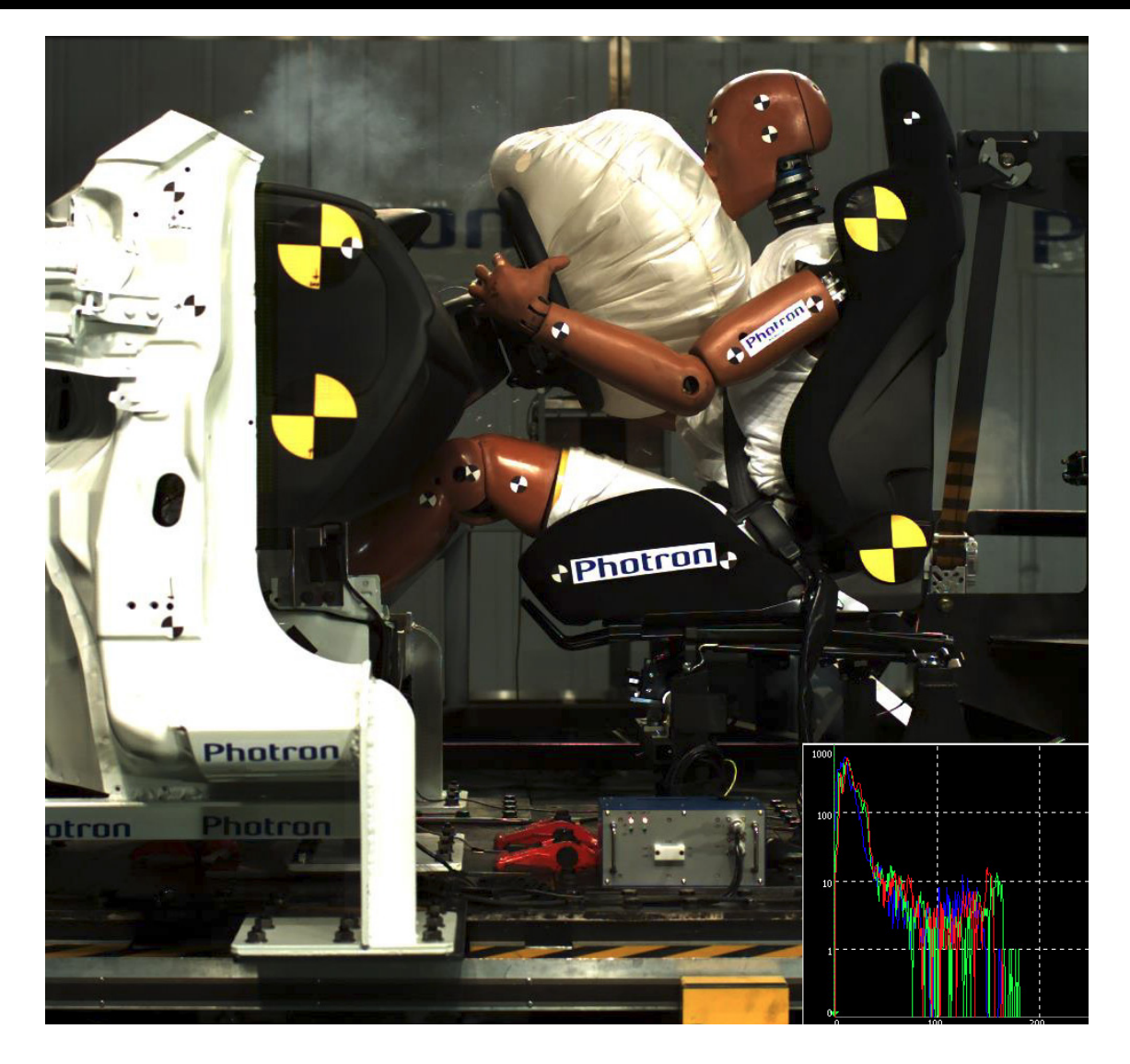

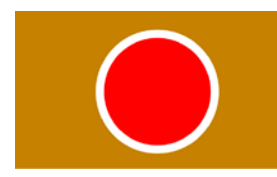

## **Assistance Tools**

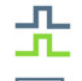

## **Additional Tools**

Synchronisation Assistance

Image Overlay

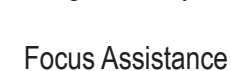

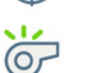

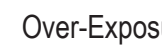

Over-Exposure Alert

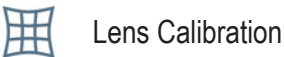

邯

Keystone

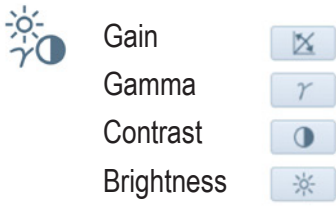

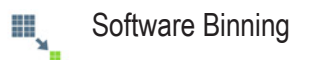

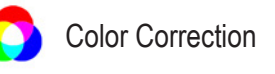

Interpolation

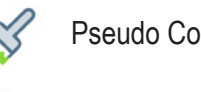

## **Monitoring Tools**

Pseudo Color

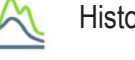

Histogram

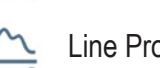

Line Profile

## **Camera Setup Image Quality Adjustment Tools**

Image enhanced with HDR processing

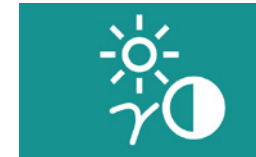

# Recording **Image Processing**

Incorporating tools for linear calibration, lens distortion and keystone correction, PFV4 provides a wide variety of 2D measurement options to extract quantitative data from the images.

Providing bespoke tools for compilation and export of high-speed images in a format ready for interpretation, presentation and discussion with colleagues is essential. PFV4 includes tools to combine, stitch and overlay images, graphics, data and text then export to common video formats and generate reports using custom templates for Microsoft® applications.

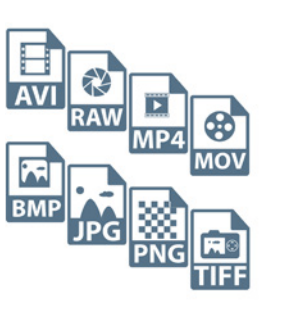

Sequences can be saved as raw data or with compression to the most common video formats or stills.

Recording settings, test variables,comments and other information are saved with each video and can be rendered directly into the video as an overlay or within a border.

Use layout save to combine range of content from each test to a single file.

Layout save supports:

- Multiple camera views
- Automatic image stitching
- Dynamic data graph

Create unique reports by exporting images and data using custom templates to:

- Microsoft<sup>®</sup> Excel
- Microsoft® PowerPoint
- Microsoft<sup>®</sup> Word

Manual Tracking  $\bigoplus_{\mathsf{P} \in \mathsf{P}}$ 

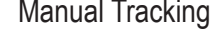

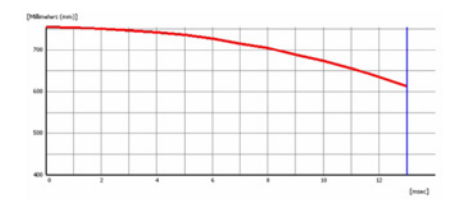

Store files from each test quickly in raw format then later using pre-defined save parameters convert in a single step to AVI or other selected file type.

# Image Analysis and Export

Apply a linear **Calibration** to the image Calibration **Save** sequence using SI or USCS units. Options for manual calibration (known pixel size or length) or camera type and magnification.

> Options to define a grid overlay and userdefined coordinate system.

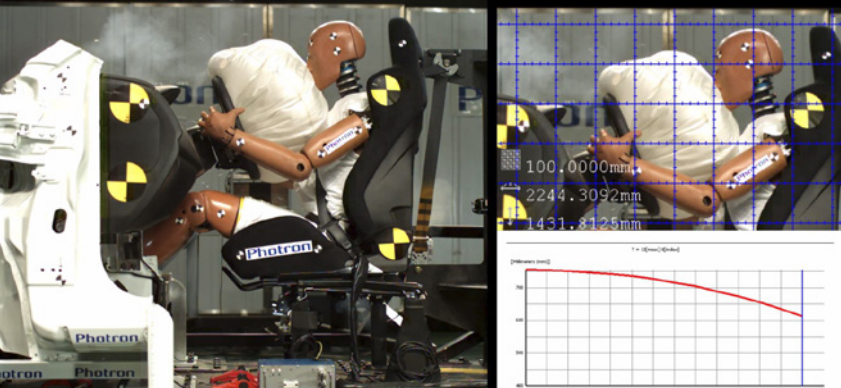

Measure the **Distance** between two points, multiple points or circle centers.

To get a better understanding of rotation,use the 3-point (simple) or 4-point (complex) **Angle** measuring tool.

Simple and accurate 3-point determination of circle **Radius** and **Diameter**.

**Velocity** is automatically reported when selecting an object position separated by two or more frames.

Follow the path of one or several objects over multiple frames by using the **Manual Tracking** tool and record the object coordinates.

Visualise this data as a track of points in the video or displayed as XT or XY graph. Export the raw data to a CSV file or combine the graph and image using **Save Layout** tools.

## **Simple Measurement**

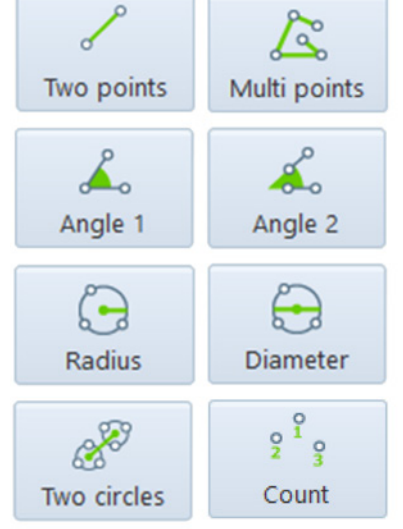

## **Advnaced Measurement**

## **Dimensions Calibration**

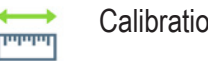

## **Layout Save**

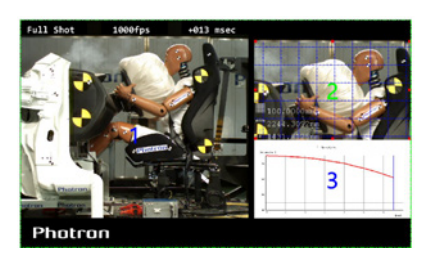

**Report Output**

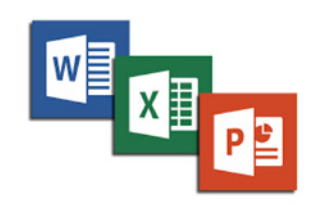

**Batch Data Converter**

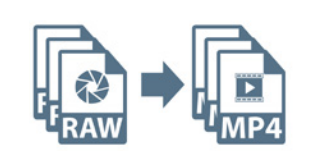

## *Layout Save e.g. Full view and close-up view combined with xt-diagram*

Photron

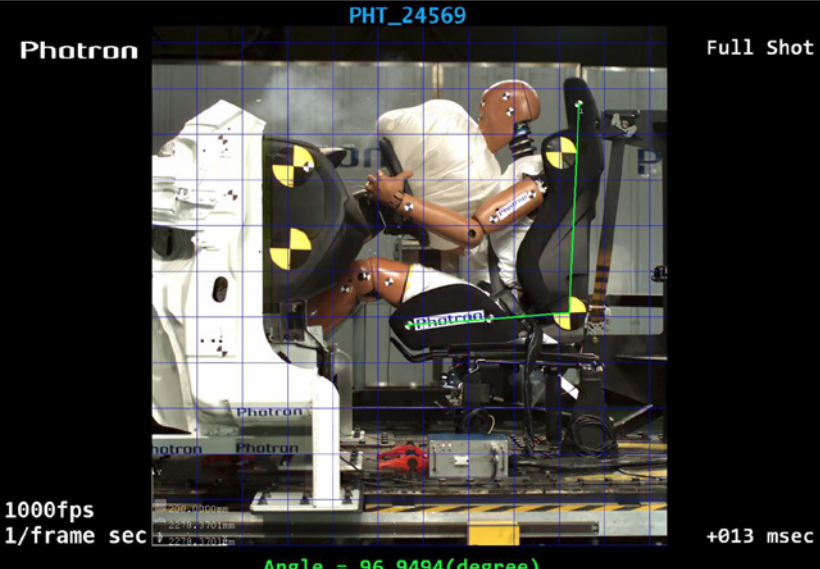

*Info Save Video with additional information consisting of measurements, camera settings and test name.* 

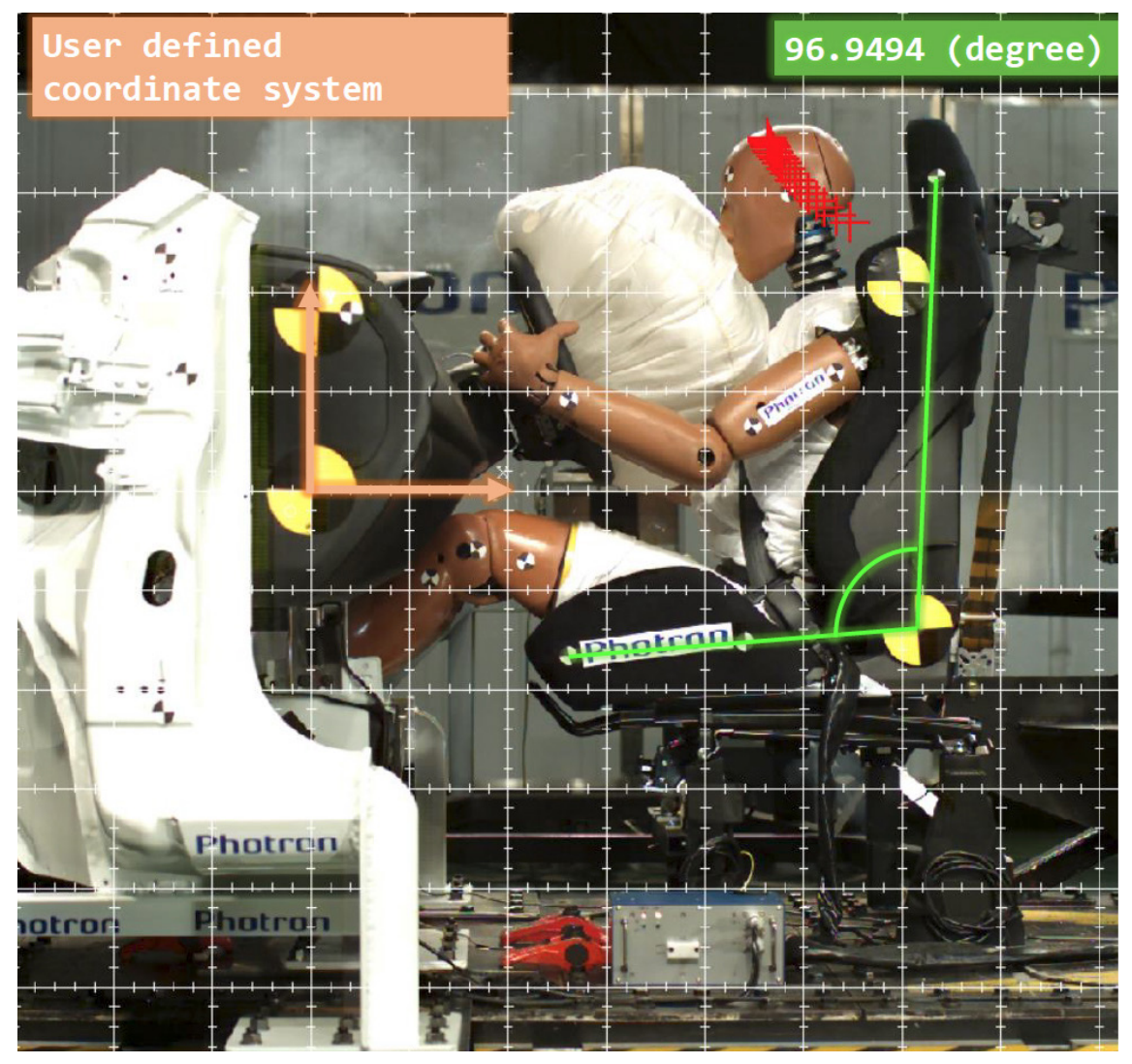

Display calibration grid, custom coordinate system with point tracking and angle measurement.

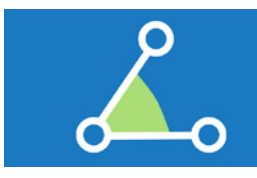

Analysis / Measurement **Export** Export

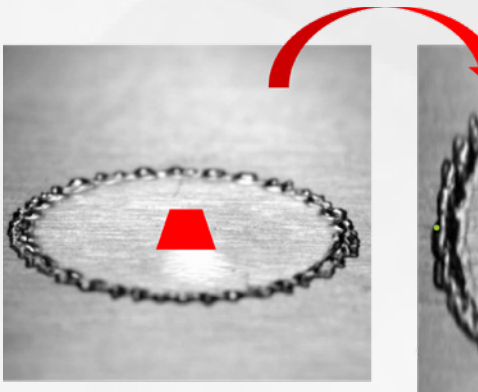

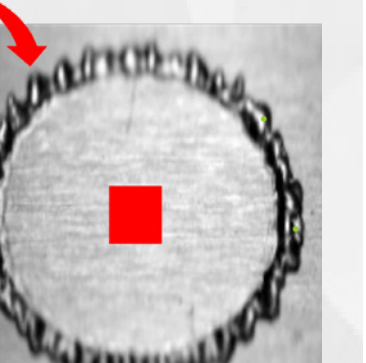

Often the camera cannot be placed perpendicular to the subject resulting in perspective distortion - also referred to as a "keystone" effect. This distortion can be corrected with the **Keystone** function.

After applying keystone correction, measured distances will be more accurate and resulting velocity calculations will also be corrected.

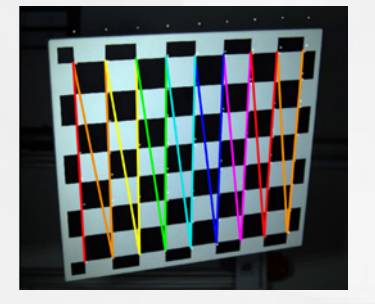

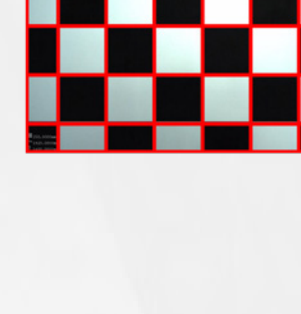

Theoretically, images can be calibrated with a known scale; in practice however, lenses introduce optical distortion resulting in significant measurement errors – most noticeably when wide angle (short focal length) lenses are used.

PFV4 includes a **Lens Calibration** tool for optical distortion correction to minimize measurement errors.

Utilising the supplied checkerboard template, the semi-automatic lens calibration tool generates a lens correction file. When applied the image distortion is removed and a corrected image displayed.

Visually interpreting properties associated with a moving object can be difficult.

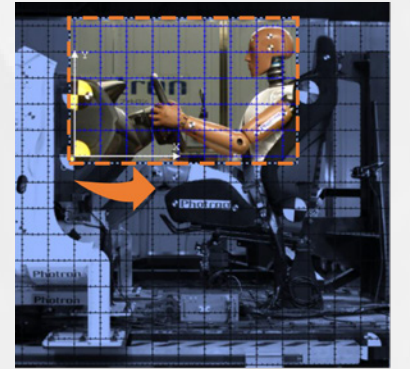

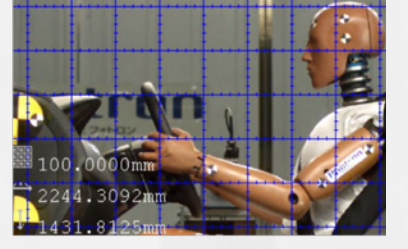

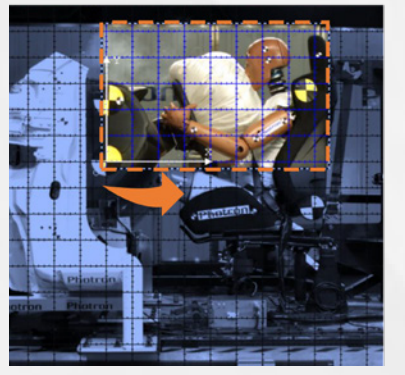

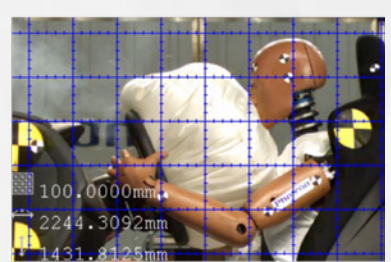

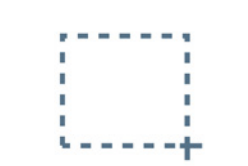

With **Stabilisation**, any moving object can be fixed in position such that the background moves passed it.

The stabilisation tool utilises a tracking algorithm to automatically follow an object. When the processing is applied and the sequence replayed, the object remains static highlighting the relative motion of features on or around it.

The trimming tool can be used to crop the image to the object area such that the motion of the background is not a distraction.

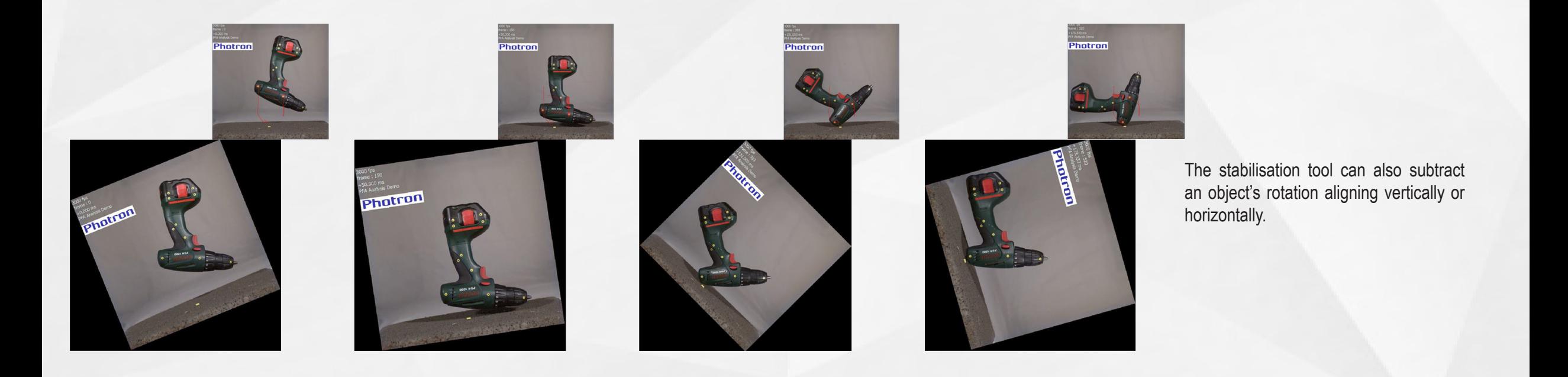

## **Perspective distortion is not an issue**

## **Keep it measurable**

## **Keep track of your focus**

## Keystone

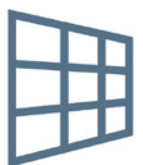

# Lens Callibration

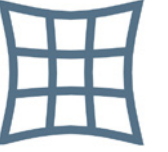

## Stabilisation and Trimming

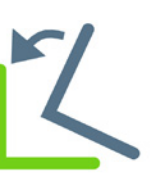

An understanding of fast droplet impact behaviour is key for many applications e.g. IC engines, agricultural spray systems, ink-jet printing. Through the study of micro-scale droplet impact on different substrates these mechanisms can be better understood and impact processes improved.

One aspect of these investigations is the maximum expansion during drop impact. The **diameter measuring** tool allows the diameter to be determined at the time of maximum expansion. If a perpendicuar view of the surface is not possible, the keystone tool can correct the perspective distortion of the video such that an accurate measurement of size and shape is possible.

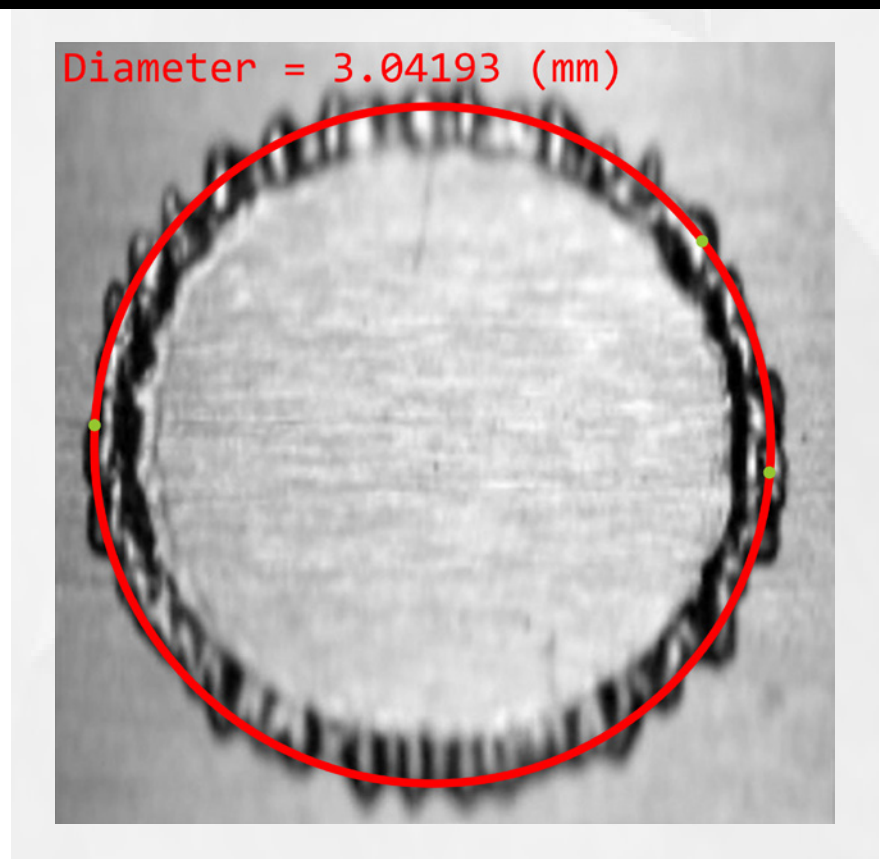

**Angle:** The determination of spray cone angle and pattern is of interest for the development of drug delivery devices, fuel sprays, agricultural sprays etc. Highspeed visualisation is therefore a useful tool to gain a detailed view of this important phenomena. With the 4-point angle measuring tool, one segment of the spray cone is sufficient to obtain the cone angle.

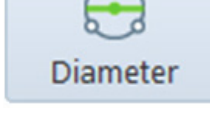

**Diameter:** Spray pattern and droplet size can also be determined by using the diameter measuring tool.

 $\frac{8}{2}$ <sup>1</sup>  $\circ$ Count

**Number:** The droplet number and position may also be reported using the count tool.

The simple **two point distance** measurement tool is also suitable for the determination of speed. Select a common reference point with one or more frames separation.

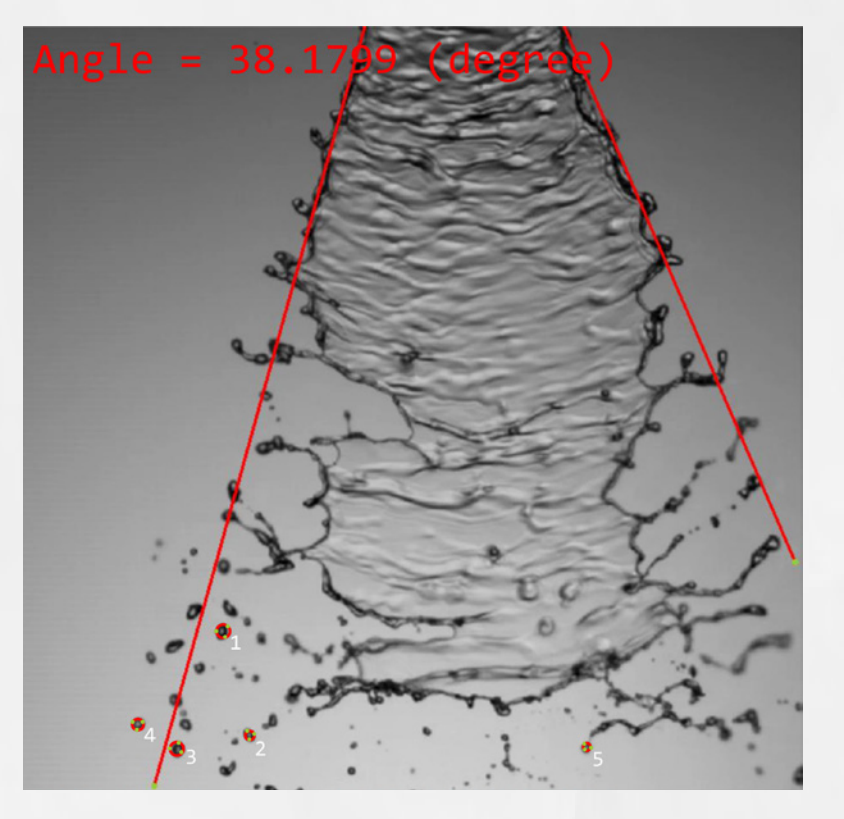

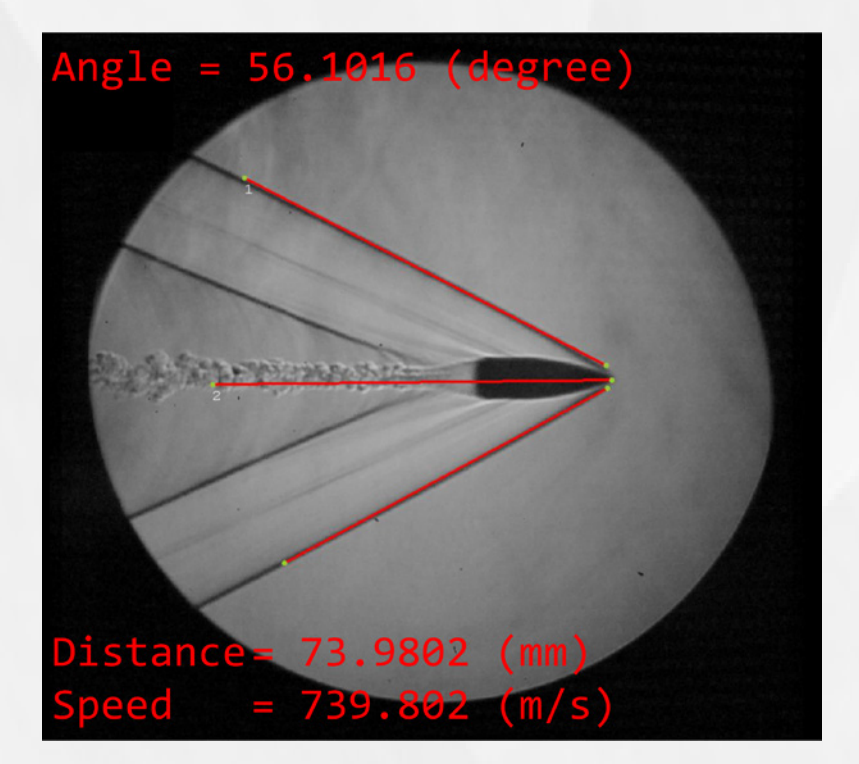

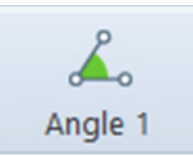

In the current example, a displacement of 73.9802 mm was measured over a timeframe of 0.1 ms and the corresponding velocity of 739.802 m/s was calculated.

Beside the speed measurement two different **angle measurement** types are available. If no vertex is visible or present, the 4-point angle measurement is especially useful. This type of measurement only requires the boundary positions to be marked.

**Manual Tracking**: Dummy head rebound motion is of interest during sled tests. You can visualize the path of the head during impact using manual tracking. Tracked points can be plotted on an XT or XY graph that is dynamically linked to the video thus significantly increasing the informative value of the test.

In addition, the x and y coordinates of tracked points may be exported to a CSV (comma separated values) file, for additional processing and analysis.

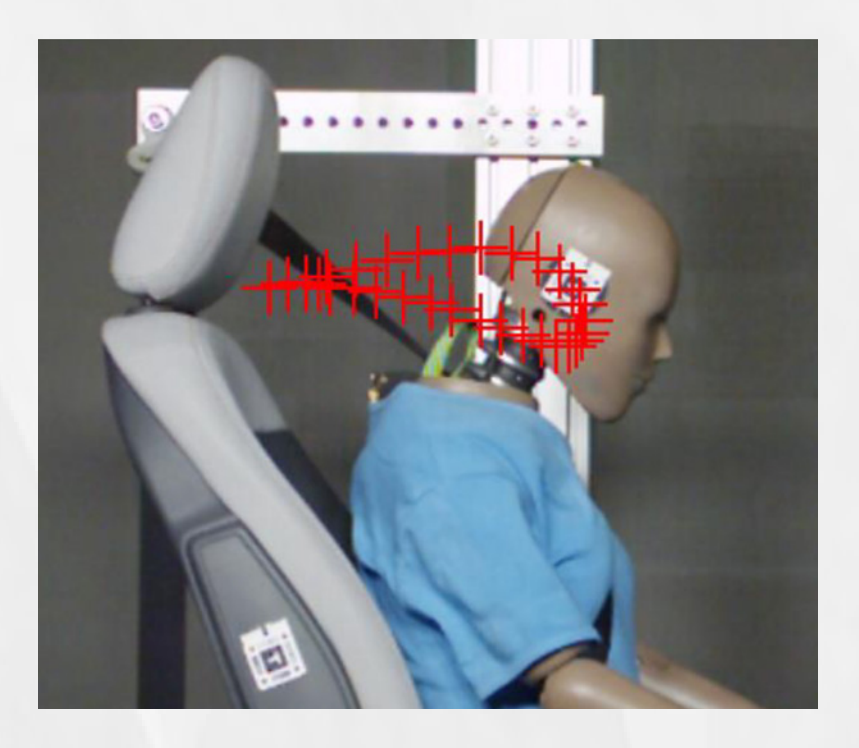

## Perspective distortion is not an issue

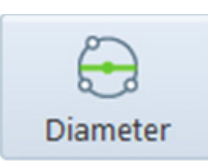

# Spray atomisation - Geometry of the spray cone

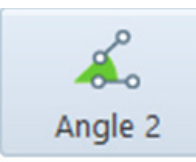

## Ballistics - Velocimetry and pressure wave angle

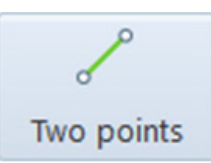

## Automotive - Visualization of head rebound

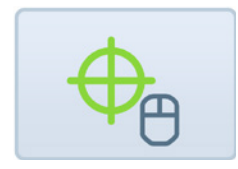

## **PFV Mobile**

Set initial recording parameters and focus via tablet device (requires Wireless AP)

**PFA (Photron FASTCAM Analysis)** 2D automated tracking of up to 5 points

**DAQ Plug-In** Integrated support for National Instruments USB DAQ devices . Compatible with NI USB 6356, NI USB 6361, NI USB 6363, NI USB 6366

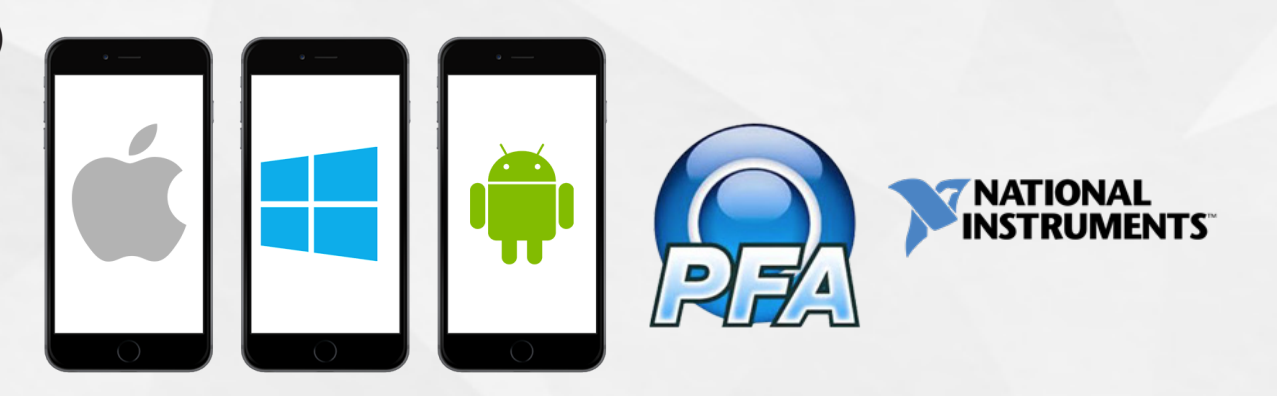

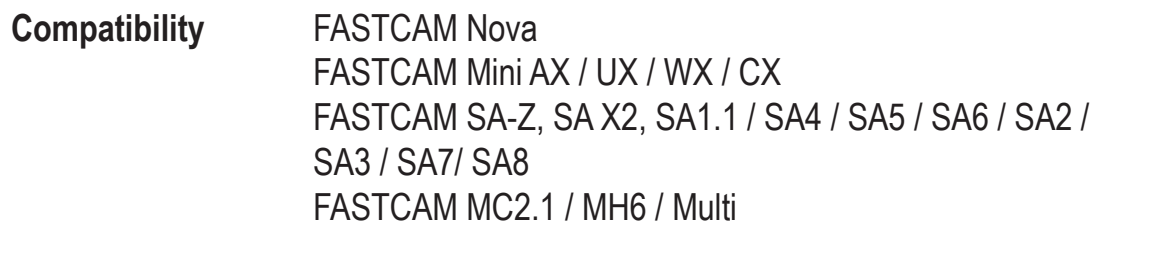

- **Language Support** English, French, German, Japanese, Chinese
- **Units** SI ( $\mu$ m, mm, m,  $\mu$ m/s, mm/s, m/s, km/s, km/h) USCS (in, ft, yd, in/s, ft/s, yd/s, mph) Degrees, Radians sec, ms, µs, ns

**SDK** LabVIEW, MATLAB, SDK (Visual C++)

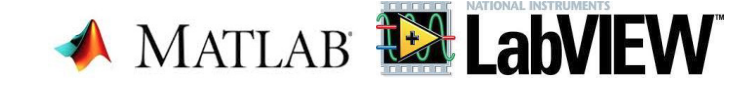

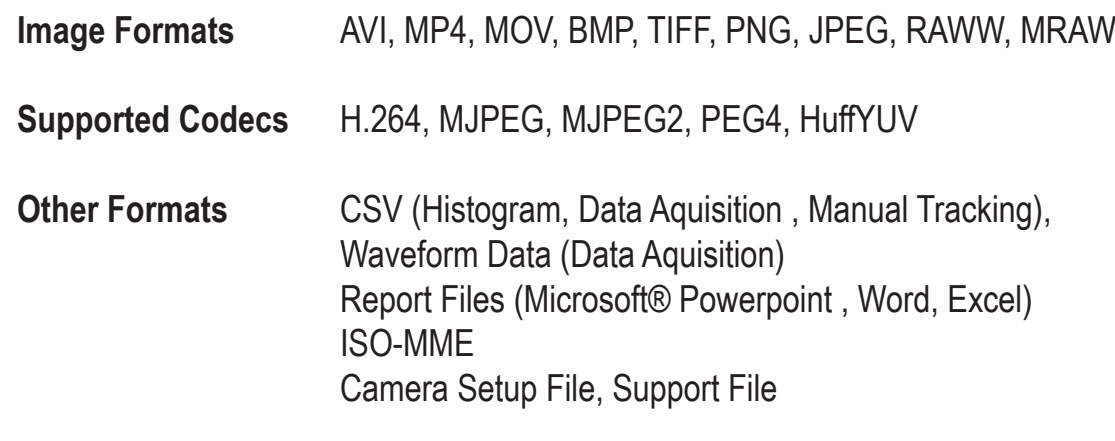

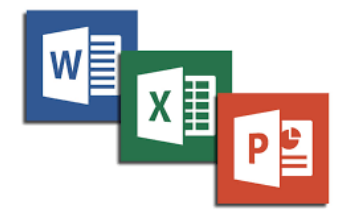

**Hard Disk or** 

**SSD**

**RAM** 4 GB RAM minimum (above 8GB RAM recommended)

> Photron Deutschland GmbH Obere Waessere 1 72764 Reutligen **Germany**

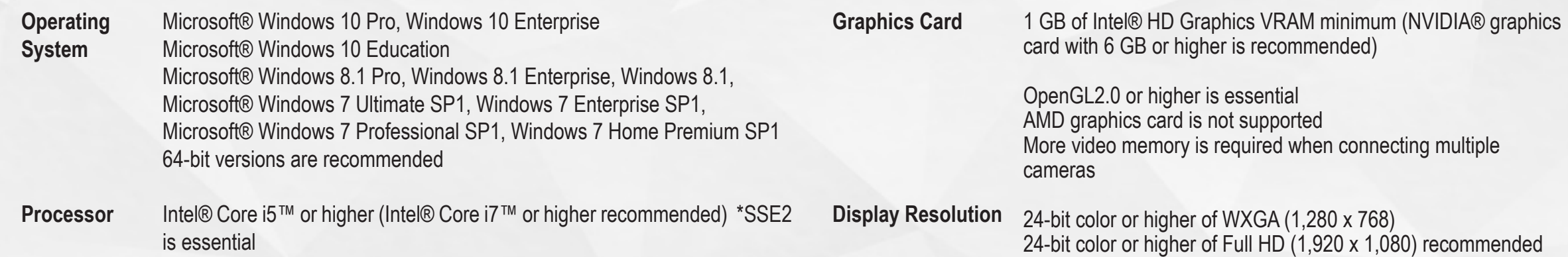

1 GB hard disk space for program installation

**Others**

A high capacity hard disk or removable media drive for saving recorded image data

A DVD ROM drive for installation

When using the Gigabit Ethernet connection, a 1000Base-T capable NIC with "Jumbo Frame" support is recommended.

SD Card Reader for playing back images saved on SD Card USB Port for controlling a camera or playing back images saved in a FAST Drive via USB

Depending on the image to display, better operating environment than is recommended might be required.

## General Specifications

## System Requirements

Photron USA, Inc. 9520 Padget Street Ste. 110 San Diego, CA 92126 USA

Tel: 858.684.3555 or 1.800.585.2129 Fax: 858.684. 3558 Email: Image@photron.com Web: www.photron.com

Photron (Eurpoe) Limited The Barn, Bottom Road West Wycombe, Bucks. HP14 4BS United Kingdom

Tel: +44 (0) 1494 481011 Fax: +44 (0) 1494 487011 Email: image@photron.com Web: www.photron.com

Tel: +49 (0) 7121 69979 42 Fax: +49 (0) 7121 69979 43 Email: europe@photron.com Web: www.photron.com

Photron (Shanghai) Room 20C, Zhao-Feng World Trade Building No. 369, JiangSu Road Chang Nig District Shanghai, 200050 China

Tel: +86 (0) 5268-3700 Email: info@photron.cn.com Web: www.photron.cn.com

Photron Limited Kanda Jinbao-cho 1-105 Chiyoda-ku, Tokyo 101-0051 Japan

Tel: +81 (0) 3 3518-6271 Fax: +81 (0) 3 3518-6279 Email: Image@photron.co.jp Web: www.photron.co.jp